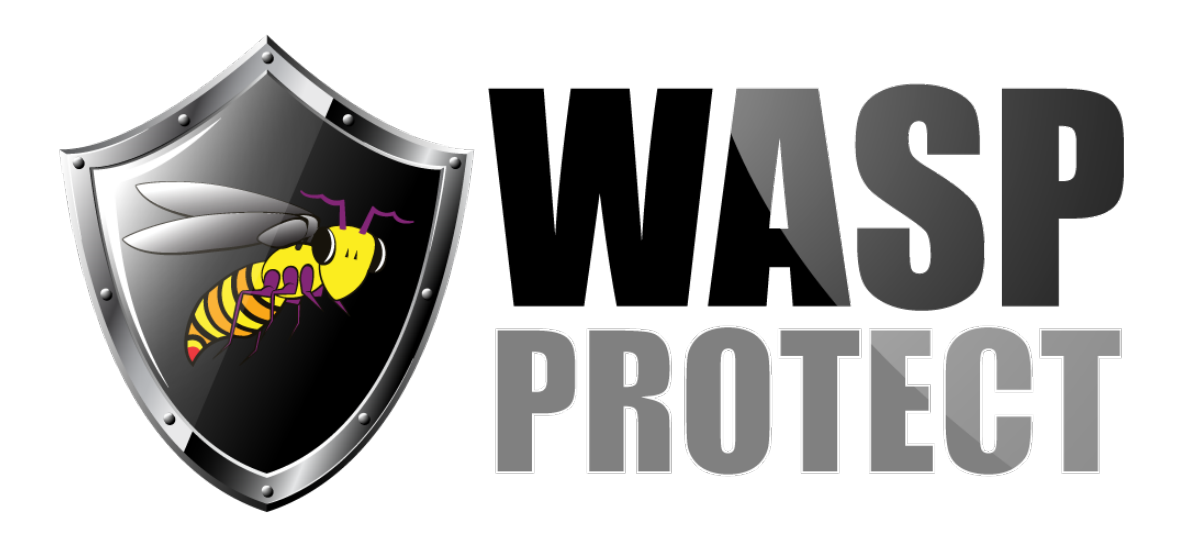

[Portal](http://support.waspbarcode.com/) > [Knowledgebase](http://support.waspbarcode.com/kb) > [Software](http://support.waspbarcode.com/kb/software) > [MobileAsset](http://support.waspbarcode.com/kb/mobileasset) > [Version 7](http://support.waspbarcode.com/kb/version-7) > [MobileAsset v7: Checking](http://support.waspbarcode.com/kb/articles/mobileasset-v7-checking-in-to-a-new-location-does-not-move-the-asset) [In to a new location does not move the asset](http://support.waspbarcode.com/kb/articles/mobileasset-v7-checking-in-to-a-new-location-does-not-move-the-asset)

## MobileAsset v7: Checking In to a new location does not move the asset

Jason Whitmer - 2017-11-17 - in [Version 7](http://support.waspbarcode.com/kb/version-7)

**Symptom:** When changing the asset's location during a Check In transaction on the mobile device, the pc client shows the asset was checked in, but it is not moved to the new location.

**Resolution:** Please download and apply this patch to correct the issue with location not changing when assets are checked in to a different location: [http://dl.waspbarcode.com/kb/ma/v7/MobileAsset\\_Patch\\_715.exe](http://dl.waspbarcode.com/kb/ma/v7/MobileAsset_Patch_715.exe)

This will not retroactively correct transactions that have already been entered, but new transactions will work properly.